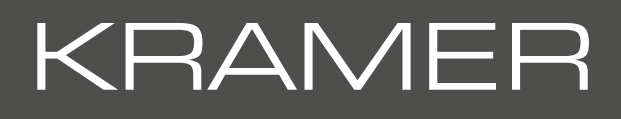

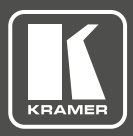

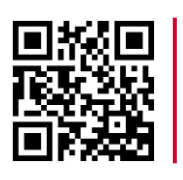

# **DIP-20 Automatic Video Switcher Quick Start Guide**

This guide helps you install and use your product for the first time. For more detailed information, g o to http://www.kramerav.com/manual/DIP-20 to download the latest manual or scan the QR code on the left.

### **Step 1: Check what's in the box**

**DIP-20** Automatic Video Switcher

 $\triangleright$  Power adapter (48V)

- $\leq 1$  Quick start guide
- $\leq 4$  Rubber feet

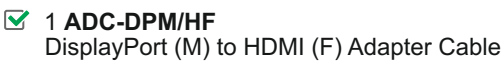

#### **Step 2: Install the DIP-20**

Mount the device in a rack (using the optional **RK-T2B** rack adapter available for purchase) or attach the rubber feet and place the device on a shelf.

### **Step 3: Connect inputs and outputs**

Always switch off the power to all devices before connecting it to your **DIP-20**. For best results, we recommend that you always use Kramer high-performance cables to connect AV equipment to the **DIP-20**.

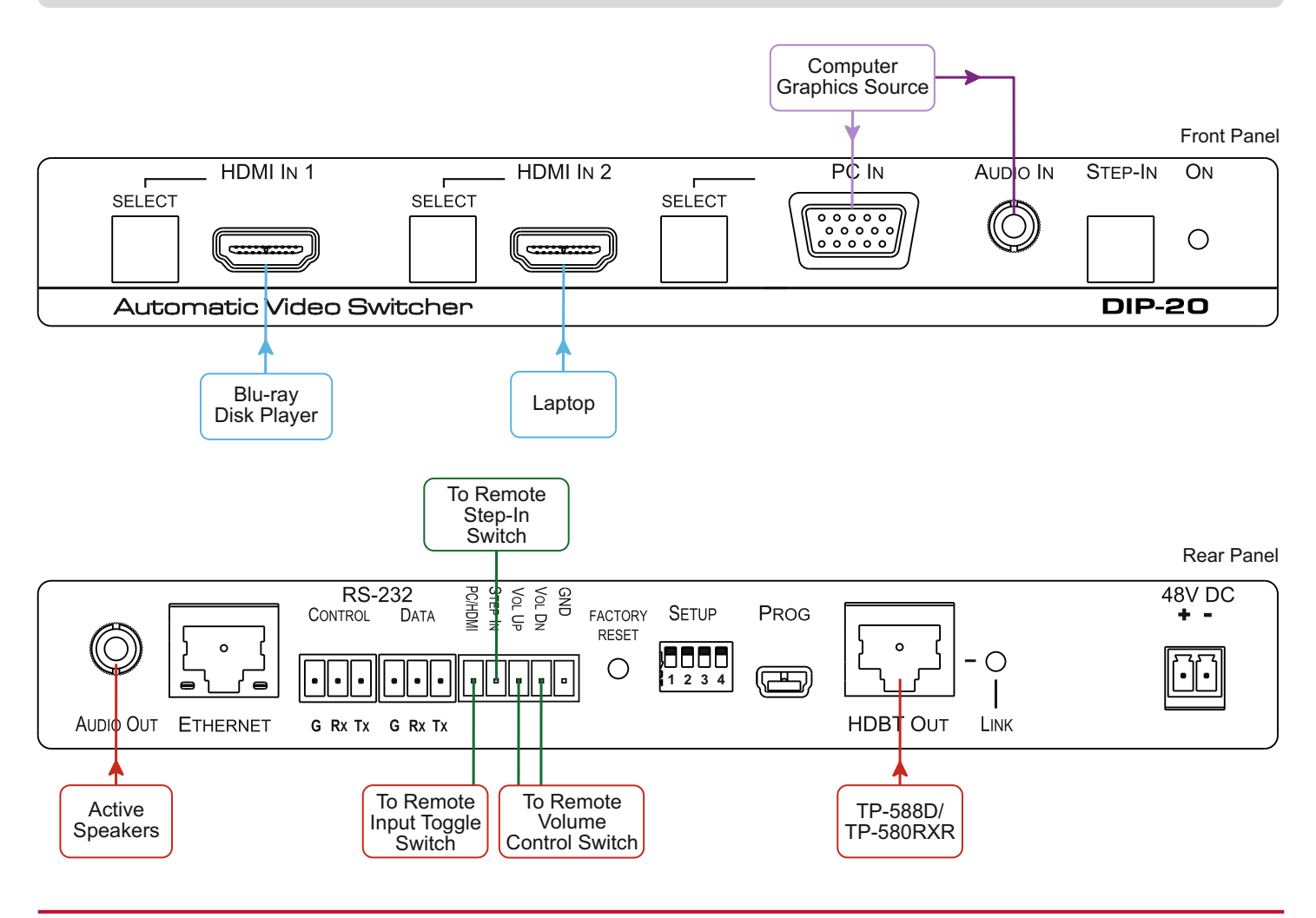

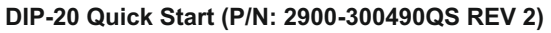

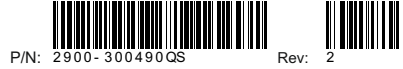

### **Step 4: Set the DIP-switches**

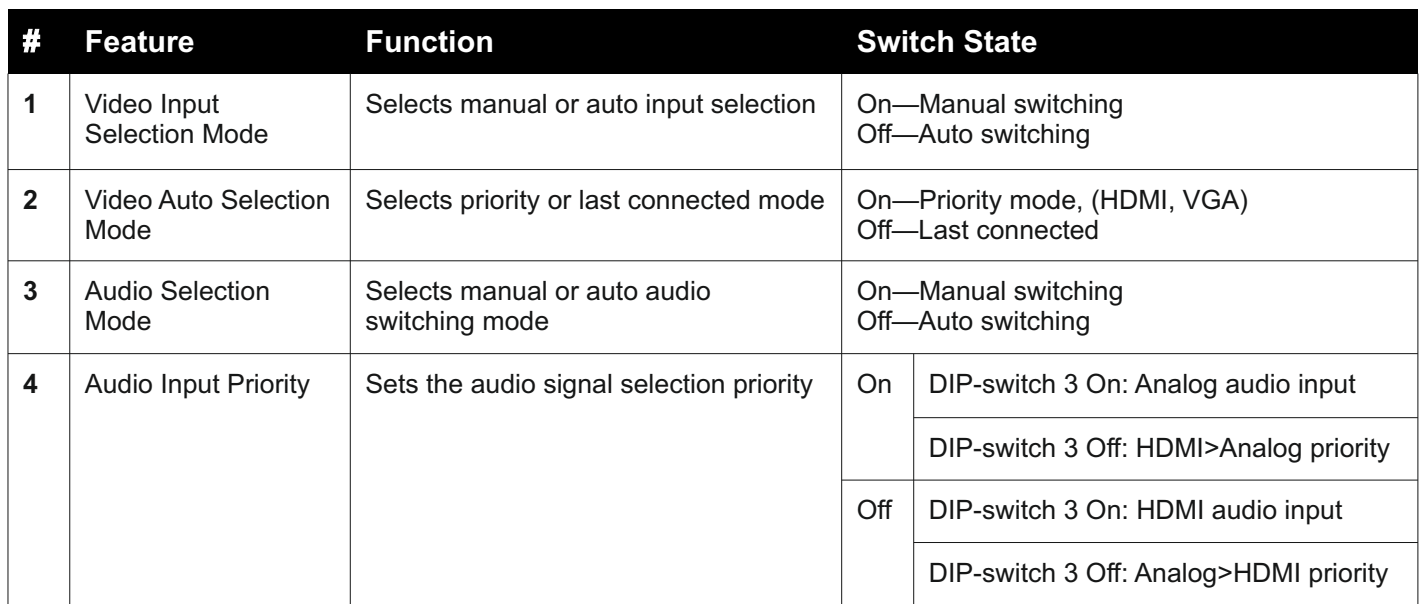

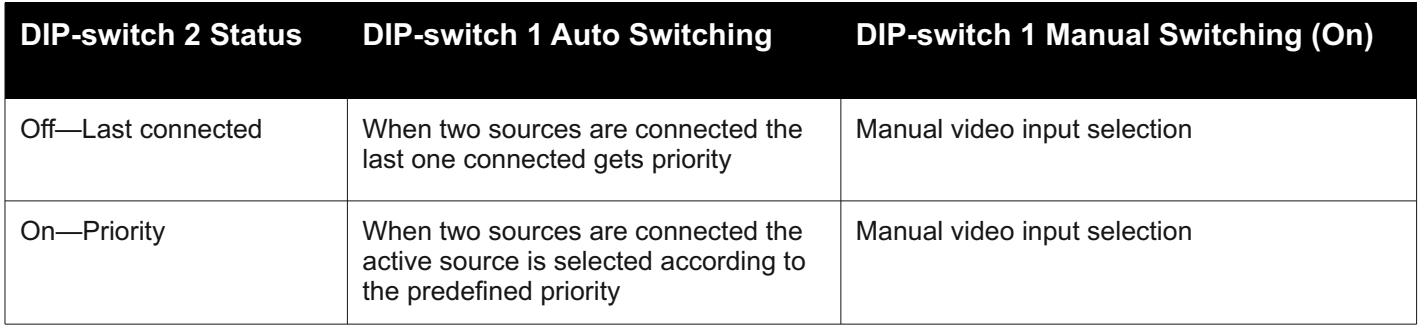

#### **Step 5: Connect the power**

Connect the power adapter to the **DIP-20**, and plug the adapter into the mains power. Power on all attached devices.

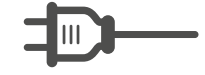

## **Step 6: Operate the DIP-20**

#### **To Operate the DIP-20**:

- $\Diamond$  Press the Step-In button to activate the input.
- $\Diamond$  Press the required Select button to switch to that input.

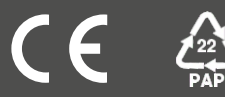